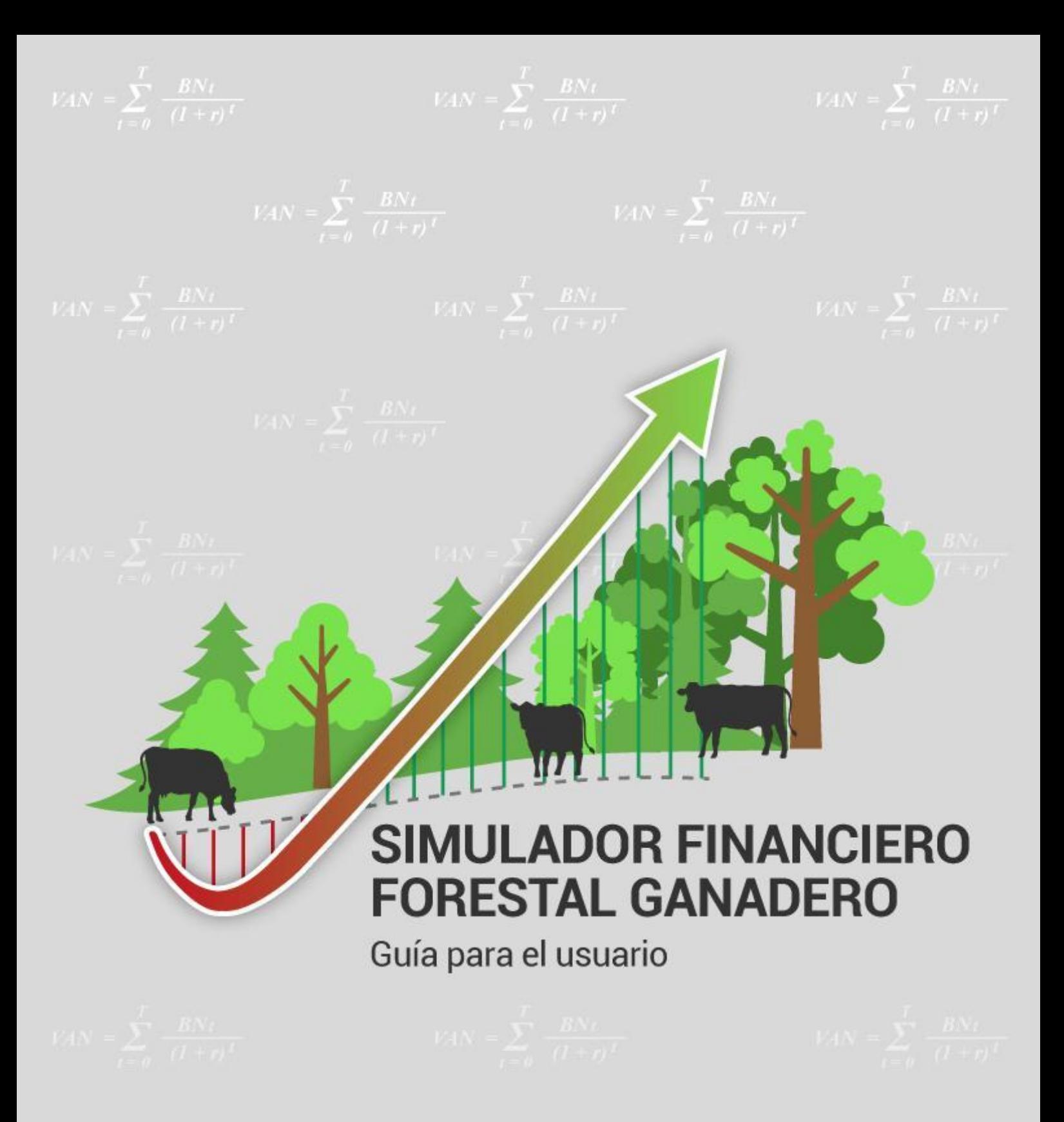

Desarrollado por:

Pablo Tomsic, Marcelo Rabaglio, Estela Cristeche y José Gobbi

2022

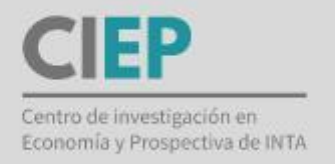

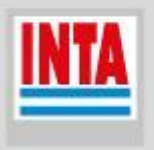

## **INDICE**

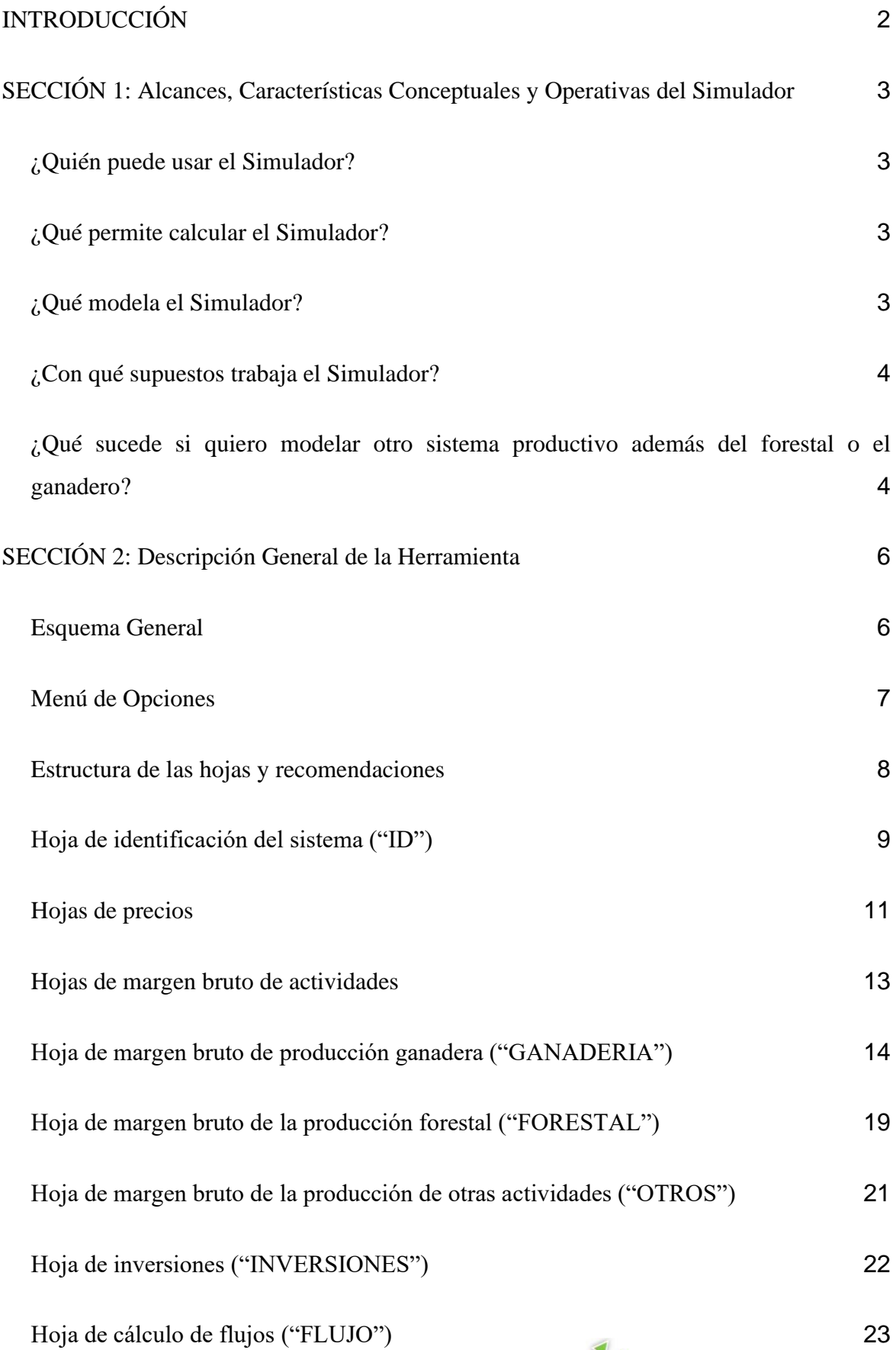

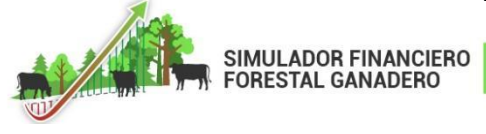

**1**

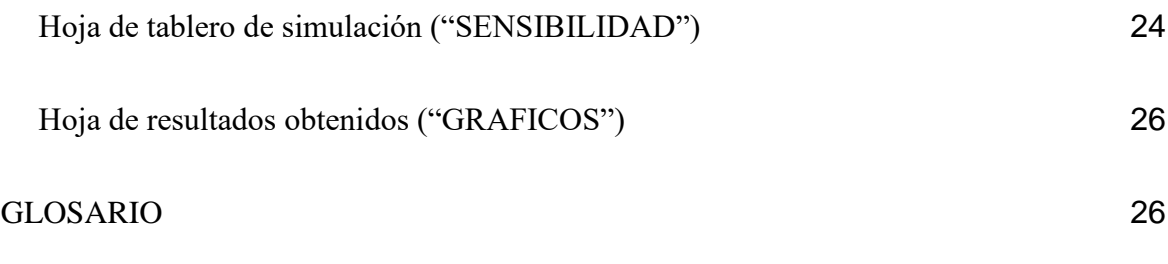

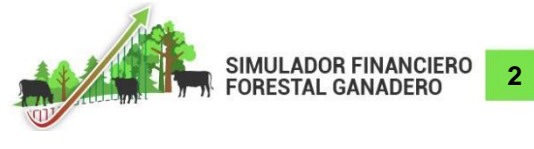

#### **SIMULADOR FINANCIERO FORESTAL GANADERO**

## <span id="page-3-0"></span>**INTRODUCCIÓN**

El "Simulador Financiero Forestal Ganadero" fue desarrollado en el marco del Proyecto INTA PD I222 "Evaluación de Impacto de Tecnologías y del Cambio Tecnológico". Es una herramienta informática (en formato MS Excel) diseñada con la finalidad de evaluar *ex ante* la factibilidad económico-financiera de las inversiones relacionadas al manejo forestal (en bosque nativo) y ganadero que puedan ser realizadas en un establecimiento rural en las diferentes regiones del país. En otras palabras, el Simulador permite modelar el comportamiento económico-financiero de un establecimiento rural a lo largo de la vida útil de las inversiones y estimar los indicadores de Valor Actual Neto (VAN) y Tasa Interna de Retorno (TIR) que resultan por efectuar las mismas.

Los **resultados** generados a través del Simulador sirven tanto para evaluar la factibilidad económico-financiera de diferentes propuestas tecnológicas de medidas de manejo forestal y ganadero, como para la toma de decisiones y el diseño de políticas públicas a nivel de predio y/o de escalas superiores.

<span id="page-3-1"></span>La presente guía para el usuario del "Simulador Financiero Forestal Ganadero" está organizada en dos secciones. En la primera sección se provee una descripción de los alcances y características conceptuales y operativas del mismo y en la segunda sección se realiza una descripción general de la herramienta y de su forma de uso.

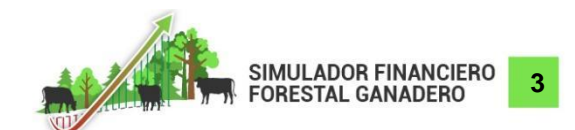

### **SECCIÓN 1: Alcances, Características Conceptuales y Operativas del Simulador**

#### <span id="page-4-0"></span>**¿Quién puede usar el Simulador?**

Si bien los resultados del Simulador son de utilidad para un amplio rango de interesados (productores rurales, investigadores, extensionistas, agentes gubernamentales y tomadores de decisión en general), el Simulador está diseñado para usuarios que poseen conocimientos sobre cómo efectuar un análisis económico-financiero de un proyecto de inversión.

#### <span id="page-4-1"></span>**¿Qué permite calcular el Simulador?**

El objetivo primario del Simulador es estimar el Valor Actual Neto (VAN) y Tasa Interna de Retorno (TIR) que resultan de efectuar inversiones asociadas a la implementación de tecnologías y/o lineamientos de manejo forestal y ganadero realizadas en un establecimiento rural. A su vez, y dada la estructura modular del Simulador que estima inversiones y modela comportamientos productivos y de montos de gastos e ingresos (ver Sección 2), se pueden derivar los siguientes resultados -además del VAN y la TIR- asociados a la inversión:

- Monto de las inversiones (ya sean totales o desagregadas por ítem de inversión)
- Tiempo de madurez de la inversión
- Comportamiento del flujo de caja a lo largo del período del proyecto de inversión
- Variables críticas para la robustez/factibilidad de la inversión
- Necesidades de crédito (montos, tasas mínimas, períodos de repago)
- Sensibilidad de la inversión a shocks externos

### <span id="page-4-2"></span>**¿Qué modela el Simulador?**

Para la obtención del VAN y la TIR, el Simulador modela el flujo de los Ingresos Netos Incrementales provenientes de la diferencia entre los ingresos netos de una situación con proyecto (SCP) y una situación sin el proyecto (SSP). La SCP representa la situación asociada a las inversiones y propuestas de manejo, mientras que la SSP representa la situación de "*business as usual*" (ver Figura 1).

Los resultados de la modelación se expresan a escala de establecimiento rural. Por lo tanto, los mismos se corresponden con una perspectiva privada. No obstante, y dada la estructura modular del Simulador (ver Sección 2), el mismo posee la capacidad potencial de incorporar otros módulos (por ejemplo, flujos de Gases de Efecto Invernadero) que permitirían estimar

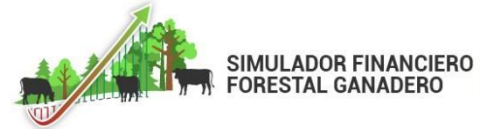

**4**

costos y beneficios sociales relacionados a las inversiones en tecnologías y/o prácticas de manejo forestal y ganadero evaluadas.

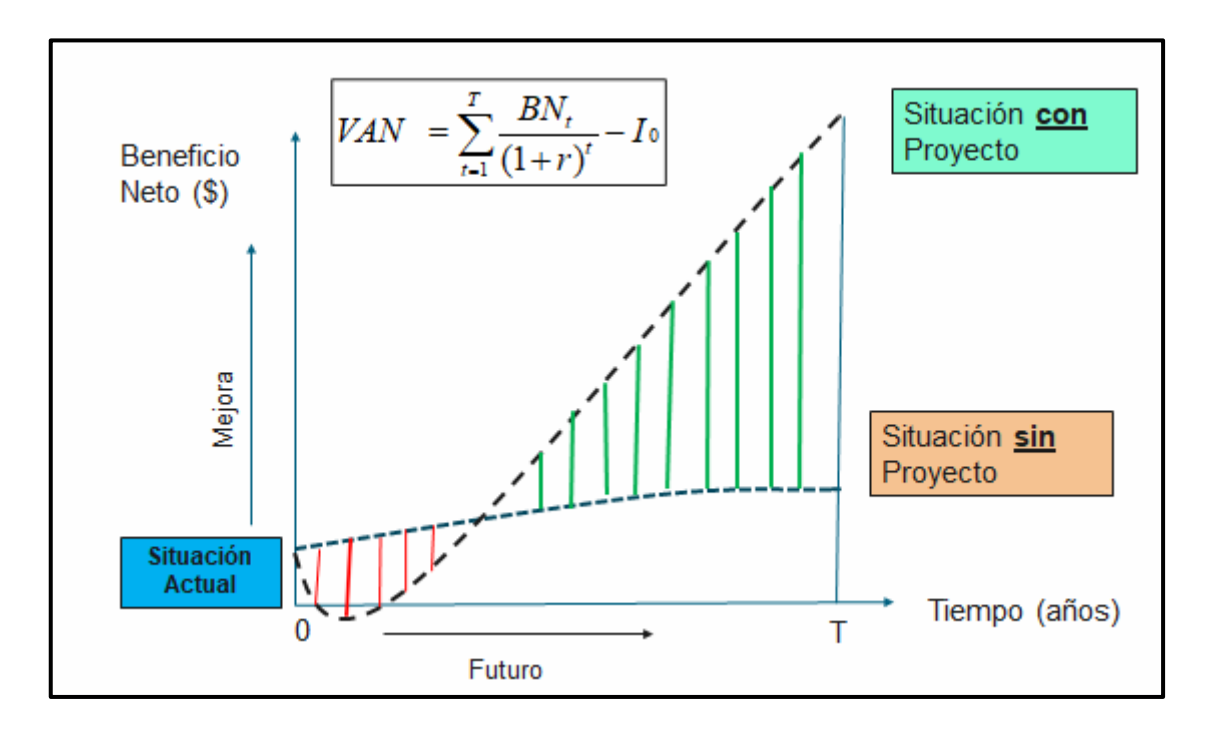

*Figura 1. Flujo de ingresos netos de situaciones con y sin proyecto. Cálculo del VAN del Beneficio Neto Incremental.*

# <span id="page-5-0"></span>**¿Con qué supuestos trabaja el Simulador?**

El Simulador genera un modelo del comportamiento de un establecimiento rural bajo la situación SCP versus la situación SSP de acuerdo a los siguientes supuestos:

- Se utilizan precios de tranquera
- Los precios se consideran constantes a lo largo de la vida del proyecto. Esto es, no se ajustan por inflación, asumiendo que los precios relativos se mantienen a lo largo del tiempo. A partir del módulo de sensibilidad es posible evaluar el efecto de los cambios en precios de bienes e insumos específicos.
- La situación SSP (producción, gastos e ingresos) se considera constante a lo largo del tiempo (si el usuario lo desea, puede modelar de manera diferente la evolución del SSP)
- No considera limitantes en la oferta de insumos y de mano de obra
- No existen limitantes de disponibilidad de capital de trabajo

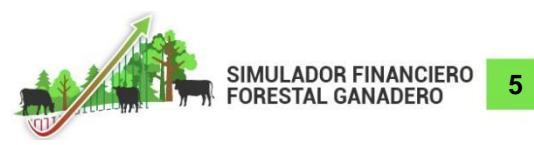

● El modelo base calcula los indicadores VAN y TIR sin considerar la opción de crédito y/o subsidio (aunque el Simulador permite incorporar esas opciones de acuerdo a las necesidades que tenga el usuario)

## <span id="page-6-0"></span>**¿Qué sucede si quiero modelar otro sistema productivo además del forestal o el ganadero?**

<span id="page-6-1"></span>El Simulador está diseñado fundamentalmente para analizar la viabilidad de inversiones en actividades forestales y de ganadería bovina. No obstante, y considerando que la modelación se realiza a escala de establecimiento rural, el mismo posee un apartado bajo la denominación "OTROS" que permite la modelación e incorporación en el flujo de caja incremental de otras actividades diferentes a la forestal y ganadera que puedan estar presentes en el establecimiento (ver Sección 2).

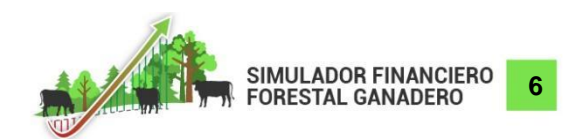

# **SECCIÓN 2: Descripción General de la Herramienta**

### <span id="page-7-0"></span>**Esquema General**

El "Simulador Financiero Forestal Ganadero" fue desarrollado en el entorno del software MS Excel y está compuesto por hojas. El flujo de información a través de dichas hojas responde a la lógica que se presenta en el siguiente esquema:

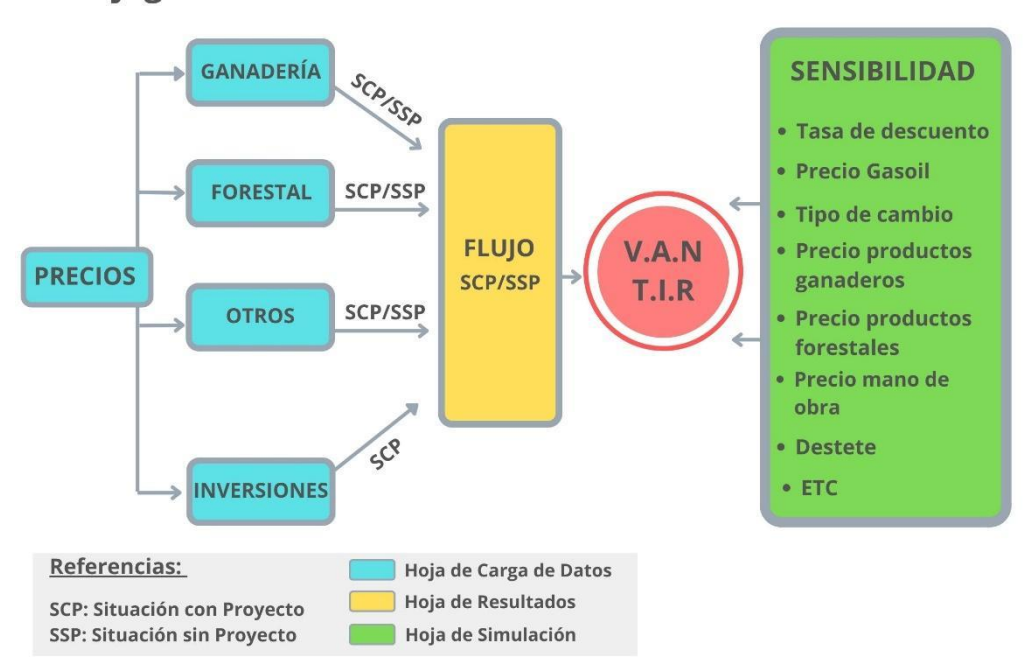

**Flujograma Simulador Financiero Forestal Ganadero** 

*Figura 2. Flujo de información. Simulador Financiero Forestal Ganadero.*

En color "celeste" se representan las hojas de carga de datos, en color "amarillo" la hoja de resultados y en color "verde" la hoja de simulación. El Valor Actual Neto (VAN) y la Tasa Interna de Retorno (TIR) constituyen los indicadores que sintetizan la viabilidad económicofinanciera de los lineamientos de manejo (prácticas de manejo e inversiones asociadas) propuestos bajo las condiciones productivas, de mercado y de financiamiento/política modeladas.

La primera hoja "ID" no figura en el flujograma por tratarse de una síntesis descriptiva del sistema de producción bajo análisis, su problemática y los lineamientos de manejo propuestos, sin contener un vínculo con el resto de las hojas. La siguiente hoja del Simulador es la de "PRECIOS" (implementada a través de cuatro (4) solapas) en la que se deben cargar los precios de todos los insumos, los productos y los servicios contemplados. Esta hoja alimenta a las hojas

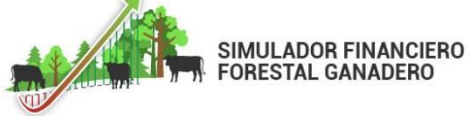

**7**

de actividades: "GANADERIA", "FORESTAL" y "OTROS" en las que se modelan los ingresos y costos directos de cada actividad para la situación sin proyecto (SSP) - la prognosis de la situación actual del sistema de producción -, y la situación con proyecto (SCP) que simula el flujo de ingresos y costos directos para dichas actividades luego de incorporar los lineamientos de manejo propuestos en el horizonte de análisis contemplado. Asimismo, la hoja "PRECIOS" alimenta la hoja "INVERSIONES" en la que se modelan los diferentes paquetes de inversiones (maquinaria, infraestructura, etc.) asociados a los lineamientos de manejo propuestos en la SCP. Seguidamente, la hoja "FLUJOS" contiene los flujos de fondos para SCP y SSP para el horizonte temporal de análisis, discriminados por rubros de egresos, ingresos e inversiones y la consecuente estimación de los indicadores de VAN y TIR. La hoja "SENSIBILIDAD" permite simular el impacto de distintos escenarios, generados a partir de la modificación de diversas variables críticas (tasa de descuento, precio del gasoil, tipo de cambio, etc.) en los flujos de fondos y, consecuentemente, en los indicadores VAN y TIR. Por último, la hoja "GRÁFICOS", presenta una serie de gráficos con los resultados obtenidos: flujo de ingresos / egresos discriminando SCP vs SSP y por actividades productivas.

#### <span id="page-8-0"></span>**Menú de Opciones**

A través del menú de opciones que aparece en la parte superior de la pantalla del Simulador (ver Figura 3) se accede a cada una de las hojas que componen el sistema. Las mismas se detallan a continuación:

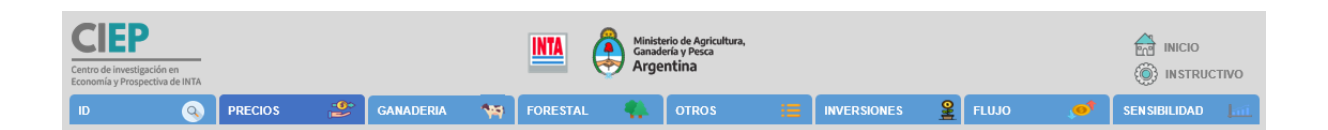

*Figura 3. Menú principal de opciones. Simulador Financiero Forestal Ganadero.*

- Hoja de identificación del sistema de producción; denominada **"ID"**
- Hojas de "PRECIOS"; que se despliega en cuatro (4) solapas denominadas **"PRECIOS - Ganaderos", "PRECIOS – Forestales", "PRECIOS – Otros", "PRECIOS – Inversiones"**.
- Hojas de margen bruto de producción ganadera vacuna, **"GANADERÍA"**, que se despliega en dos (2) solapas que distinguen entre situación con y sin proyecto;

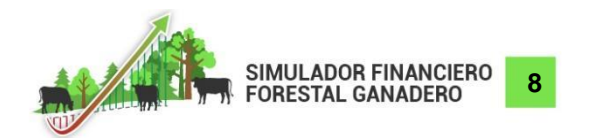

denominadas **"GANADERÍA – Con Proyecto", "GANADERÍA – Sin Proyecto".**

- Hoja de margen bruto de producción forestal, **"FORESTAL"**, que se despliega en dos (2) solapas que distinguen entre situación con y sin proyecto; denominadas **"FORESTAL – Con Proyecto", "FORESTAL – Sin Proyecto".**
- Hoja de margen bruto de otras actividades que se deseen incorporar, **"OTROS"**, que de igual manera que en las anteriores se despliega en dos (2) solapas que distinguen entre situación con y sin proyecto; denominadas **"OTROS – Con Proyecto", "OTROS – Sin Proyecto".**
- Hoja de listado de inversiones; denominada **"INVERSIONES".**
- Hoja de cálculo de flujos de caja y de indicadores VAN y TIR; denominada **"FLUJO"**.
- Hoja de tablero de simulación denominada **"SENSIBILIDAD"**.
- Hoja de gráficos con resultados obtenidos denominada **"GRÁFICOS"**

# <span id="page-9-0"></span>**Estructura de las hojas y recomendaciones**

Cada una de las hojas referidas tiene una estructura prefijada provista por defecto con el Simulador.

Dentro de la estructura prefijada, son relevantes los colores utilizados para cada tipo de celda. Cada color define el contenido de la celda y qué puede hacer el usuario con su contenido, esto es, si su contenido es editable, o si está protegido y no se puede modificar:

- **BLANCO**: la celda contiene un dato del modelo. La celda es editable por el usuario.
- **VERDE CLARO**: la celda contiene un dato del modelo. La celda NO es editable por el usuario; es una celda protegida.
- **AMARILLO**: la celda contiene un dato del modelo que se referencia desde la hoja "FLUJO". La celda NO es editable por el usuario; es una celda protegida.
- **VERDE OSCURO**: la celda contiene un dato del modelo sensibilizado, es decir, un dato que se obtiene aplicando a otro un dato de la hoja "SENSIBILIDAD". La celda NO es editable por el usuario; es una celda protegida.
- **AZUL**: la celda contiene un título o encabezado de un cuadro. La celda NO es editable por el usuario; es una celda protegida.

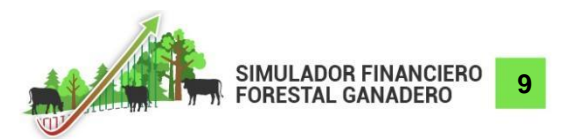

● **NARANJA-MARRÓN-ROSA**: la celda contiene información del modelo que es relevante. Las celdas NO son editables; las celdas están protegidas.

En cuanto a las celdas que contienen datos, éstas pueden contener datos propiamente dichos (auto-referenciados) o fórmulas (respetando el formato MS Excel) que vinculan su información con la de otras celdas, ya sean de la misma hoja o a de alguna de las otras hojas.

Sobre esta estructura prefijada, el usuario realizará la carga de los datos de acuerdo a la situación que intente modelar y que le permitirán obtener los resultados deseados. Con referencia a la tarea de carga de los datos:

- se recomienda al usuario realizar la carga respetando el orden en que se encuentran las hojas en el menú a los fines de poder visualizar los resultados a medida que el usuario los vaya cargando.
- el Simulador permitirá realizar la carga de los datos exclusivamente en las celdas editables. El resto de las celdas se encuentran bloqueadas para evitar inconvenientes en el uso.

# <span id="page-10-0"></span>**Hoja de identificación del sistema ("ID")**

Esta hoja es utilizada para identificar el modelo del sistema de producción que se va a analizar, como así también para hacer una descripción de la problemática y los lineamientos de manejo propuestos para abordar la misma. El usuario decide una denominación inequívoca del sistema a analizar, que se sugiere sea utilizado para dar el nombre del archivo MS Excel respectivo. Además, es recomendable efectuar una descripción narrativa sintética del sistema y de los subsistemas dentro de la explotación.

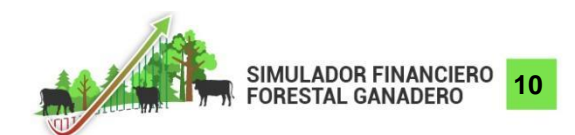

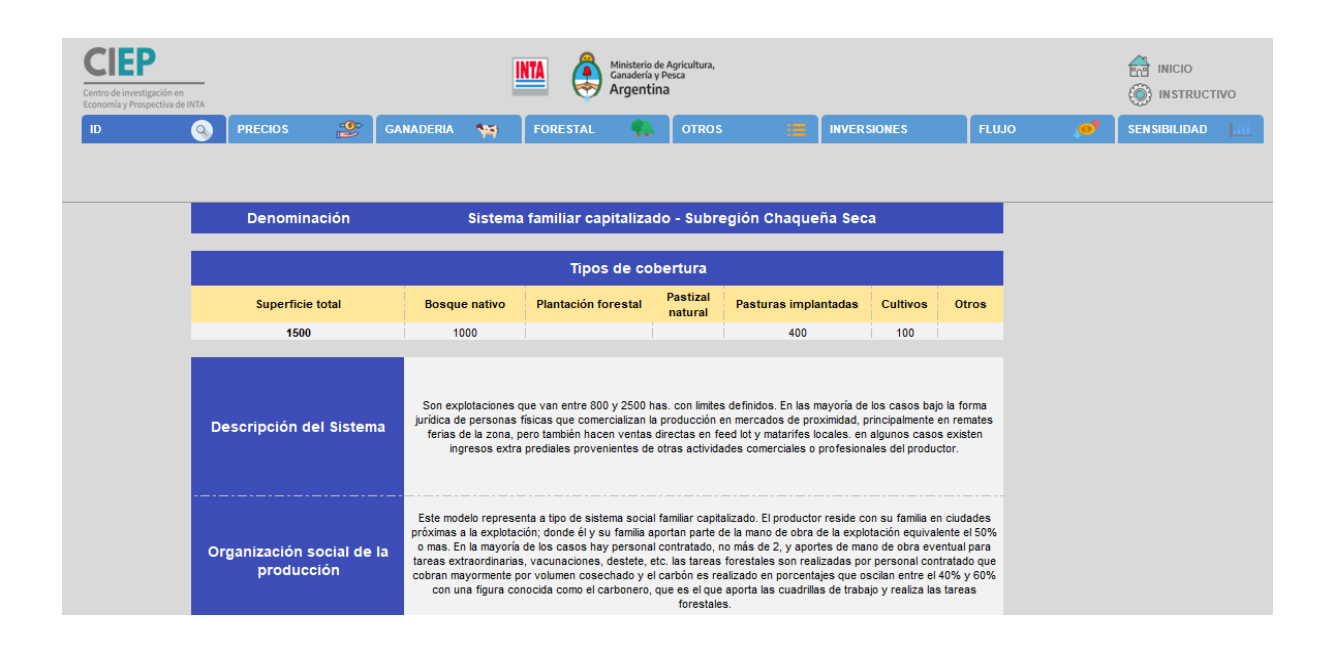

*Figura 4. Hoja de identificación del sistema ("ID"). Simulador Financiero Forestal Ganadero.*

Esta información será de utilidad para usuarios y lectores sentando las bases y brindando una orientación general de lo que pretende modelarse a través del uso del Simulador. La hoja se encuentra estructurada de la siguiente manera:

- *Denominación*: se sugiere denominarlo de acuerdo a la región o subregión forestal sumado al tipo social agrario, que aporta al usuario una aproximación de la ubicación de la explotación y las características agroambientales, como así también de las características de las explotaciones; ej. Chaco seco familiar capitalizado.
- **Superficie total:** sirve a los fines de tener una aproximación de cómo están compuestos los subsistemas, como así también la cobertura y los usos del suelo dentro de la explotación bajo análisis.
- *Descripción del sistema*: este apartado está destinado para hacer una breve caracterización del sistema modal o del que se está analizando, en términos de rango de superficie, figura jurídica, modelo de negocio, canales de comercialización, presencia de ingresos extraprediales, residencia del productor, etc.
- *Organización social de la producción*: en esta celda se recomienda caracterizar a la explotación de acuerdo a:

*1. Tipo social agrario*: sobre la base de la bibliografía consultada y el marco teórico que adopte el usuario, se realiza una primera tipificación de los sistemas productivos basada en las formas de organización social de la producción y de la dotación del capital.

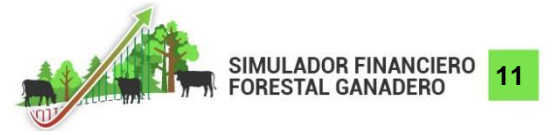

*2. Residencia*: es deseable indicar donde reside el productor; pudiendo ser en la propia explotación, en una ciudad próxima a la misma o en una ciudad alejada de la propiedad ya sea dentro o fuera de la provincia.

- *Orientación de la producción***:** se debe realizar una caracterización de la orientación productiva de acuerdo a las actividades predominantes de la misma, pudiendo ser la que más ingresos genera y/o la que más recursos compromete en el proceso. Se puede tener en cuenta más de una actividad y es deseable realizar una breve descripción de los productos obtenidos. Por ejemplo: "la ganadería vacuna es la principal actividad y fuente de ingreso", " la modalidad de aprovechamiento forestal se reduce a venta de postes y varillas de propia confección".
- *Manejo predominante:* en esta sección se propone realizar una breve descripción de las actividades e indicadores de desempeño de éstas. De qué forma se utilizan los recursos y, en caso de contar con la información, los índices productivos y rendimientos.
- *Problemática:* en este apartado se propone realizar un diagnóstico de la situación. Para ello es preciso listar los problemas detectados en cada subsistema de manera sintética para dar paso luego a los lineamientos propuestos para atenderlos, dando lugar al análisis que se propone realizar mediante el simulador.
- *Lineamientos de Manejo Propuesto:* se propone una descripción en general de las actividades a desarrollar en la situación con proyecto. En las grillas siguientes se realizará una descripción detallada de la manera en que se implementará cada uno de los lineamientos de manejo propuestos, con un detalle de las inversiones a realizarse en cada uno de estos; por ejemplo: "Lineamiento 1; Cambio de uso del suelo"; "Lineamiento 2, Infraestructura Ganaderas", etc.

Es importante completar estas grillas con el mayor nivel de detalle, dado que orientará y facilitará la tarea a realizar en las hojas siguientes.

## <span id="page-12-0"></span>**Hojas de precios**

Las hojas de precios contienen los precios que se utilizan para realizar los cálculos económicos y financieros de cada uno de los modelos bajo análisis (SSP y SCP). Dichos cálculos son realizados en las hojas de las diferentes actividades ("GANADERIA", "FORESTAL", "OTROS") y en la hoja "INVERSIONES".

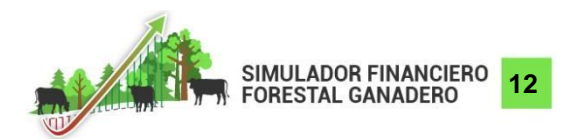

| Centro de investigación en<br>Economía y Prospectiva de INTA |                |       | Ministerio de Agricultura,<br>Ganadería y Pesca<br>Argentina |   |                         |  |                      |  |                    |   |                               |                    | <b>INICIO</b><br><b>INSTRUCTIVO</b> |  |
|--------------------------------------------------------------|----------------|-------|--------------------------------------------------------------|---|-------------------------|--|----------------------|--|--------------------|---|-------------------------------|--------------------|-------------------------------------|--|
| Q                                                            | <b>PRECIOS</b> | ஜ     | <b>GANADERIA</b>                                             | 作 | <b>FORESTAL</b>         |  | <b>OTROS</b>         |  | <b>INVERSIONES</b> | 窰 | <b>FLUJO</b>                  |                    | <b>SENSIBILIDAD</b>                 |  |
|                                                              |                |       |                                                              |   |                         |  |                      |  |                    |   |                               |                    |                                     |  |
|                                                              |                |       |                                                              |   |                         |  |                      |  |                    |   |                               |                    |                                     |  |
|                                                              |                |       |                                                              |   |                         |  |                      |  |                    |   |                               |                    |                                     |  |
|                                                              |                |       |                                                              |   |                         |  |                      |  |                    |   |                               |                    |                                     |  |
|                                                              |                |       |                                                              |   |                         |  |                      |  |                    |   |                               |                    |                                     |  |
| <b>PRODUCTOS / INSUMOS</b>                                   |                | Fecha |                                                              |   | 10/11/2021              |  |                      |  |                    |   |                               |                    |                                     |  |
|                                                              |                |       |                                                              |   |                         |  |                      |  |                    |   |                               |                    |                                     |  |
| Tasa de descuento                                            |                |       | Partida<br>12%                                               |   | Sensibilizado           |  |                      |  |                    |   |                               |                    |                                     |  |
| Valor Gas-oil                                                |                |       | .<br>95                                                      |   | 12%<br>95               |  |                      |  |                    |   |                               |                    |                                     |  |
| .                                                            |                |       | .<br>105                                                     |   |                         |  |                      |  |                    |   |                               |                    |                                     |  |
| Valor Dólar BNA<br>Valor UTA                                 |                |       |                                                              |   | 105                     |  |                      |  |                    |   |                               |                    |                                     |  |
| Comercializacion y flete ganaderia                           |                |       | 5%                                                           |   |                         |  |                      |  |                    |   |                               |                    |                                     |  |
| Comercializacion y flete Forestal                            |                |       | .<br>5%                                                      |   |                         |  |                      |  |                    |   |                               |                    |                                     |  |
| Comercializacion y flete otros                               |                |       | <br>5%                                                       |   |                         |  |                      |  |                    |   |                               |                    |                                     |  |
|                                                              |                |       |                                                              |   |                         |  |                      |  |                    |   |                               |                    |                                     |  |
| <b>PRODUCTOS GANADEROS</b>                                   |                |       |                                                              |   |                         |  |                      |  |                    |   |                               |                    |                                     |  |
|                                                              |                |       |                                                              |   |                         |  |                      |  |                    |   |                               |                    |                                     |  |
| <b>Categorias</b>                                            |                |       | <b>Unidad</b>                                                |   | Precio                  |  | <b>Sensibilizado</b> |  | Fuente             |   |                               | <b>Descripcion</b> |                                     |  |
| Vaca conserva                                                |                |       | \$/kg                                                        |   | 105                     |  | 105                  |  | Tradicion ganadera |   | Remates fernadez Octubre 2021 |                    |                                     |  |
| <br>Vaca consumo                                             |                |       | <br>\$/kg                                                    |   | 135                     |  | <br>135              |  |                    |   |                               |                    |                                     |  |
| .<br>Toros                                                   |                |       | . <del>. .</del><br>\$/kg                                    |   | .<br>125                |  | .<br>125             |  |                    |   |                               |                    |                                     |  |
| Novillos                                                     |                |       | $.$ <sup>\$/kg</sup>                                         |   | .<br>200                |  | .<br>200             |  |                    |   |                               |                    |                                     |  |
| <br>Vaquillonas                                              |                |       | \$/kg                                                        |   | . <del>.</del> .<br>200 |  | .<br>200             |  |                    |   |                               |                    |                                     |  |
| Terneros                                                     |                |       | \$/kg                                                        |   | .<br>225                |  | .<br>225             |  |                    |   |                               |                    |                                     |  |
| <br>Terneras                                                 |                |       | \$/kg                                                        |   | <br>223                 |  | <br>223              |  |                    |   |                               |                    |                                     |  |
|                                                              |                |       | $k$ kg                                                       |   |                         |  | .<br>$\mathbf{0}$    |  |                    |   |                               |                    |                                     |  |

*Figura 5. Hoja de precios ganaderos ("PRECIOS - Ganadería"). Simulador Financiero Forestal Ganadero.*

Los precios asociados a los rubros ganaderos, forestales y de otras actividades corresponden a precios de insumos, labores y productos para venta correspondientes a cada uno de los tipos de producción. En el caso de las inversiones, corresponden a los costos de las inversiones requeridas para cada uno de los lineamientos.

En todos los casos, para cada uno de los ítems, se ingresa

- Nombre de las distintas categorías de bienes y servicios (a excepción de los primeros 7 ítems de las categorías ganaderas cuyos nombres están prefijados y no pueden modificarse)
- unidad en que está expresado el precio
- precio
- fuente de información
- breve descripción del ítem

Las celdas cargadas con nombres de las categorías, sus correspondientes precios y las unidades en las que estos últimos están expresados son referenciadas posteriormente en las hojas de margen brutos de las actividades productivas y en la hoja de inversiones.

Es importante destacar que todos los precios contemplados correspondan a una misma fecha - preferentemente definida en términos de mes y año - que deberá completarse como primer ítem en la hoja de precios "ganadería".

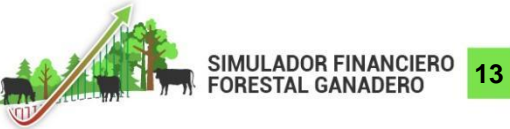

Adicionalmente, debajo de la fecha, en dicha hoja, se ingresan valores de referencia para distintos ítems contemplados en el análisis correspondientes a:

- Tasa de descuento aplicada para la actualización de los flujos de fondos
- Precio de gas-oil
- Tipo de cambio dólar BNA
- Porcentaje de comercialización y flete para las actividades ganaderas, forestales y otras producciones

Las celdas marcadas con color verde oscuro corresponden a valores de ítems o precios "sensibilizados". Los mismos se calculan aplicando al valor del ítem cargado por el usuario el porcentaje de variación correspondiente que esté definido en la hoja "SENSIBILIDAD". Es importante destacar que, en todos los casos, los cálculos para las actividades y las inversiones son realizados utilizando los valores sensibilizados. Por tanto, en aquellos casos en que se quiera operar con los valores de precio originalmente cargados por el usuario en el modelo, deberá verificarse que el porcentaje de variación para dichos precios en la hoja "SENSIBILIDAD" se encuentre en 0%, y por tanto, la celda con el precio cargado por el usuario y la celda en color verde correspondiente al valor sensibilizado contengan el mismo monto.

La información de estas hojas es relevante dado que impacta, de manera directa o indirecta, en todas las hojas excepto en "ID". Todas las modificaciones que se realicen en esta hoja automáticamente producirán modificaciones en las celdas vinculadas con ellas dentro del resto de las hojas.

#### <span id="page-14-0"></span>**Hojas de margen bruto de actividades**

Dentro del Simulador, las hojas que ayudan a modelar los diferentes tipos de actividades a realizar mediante la especificación de ingresos y costos directos de cada una de ellas, son las que se detallan a continuación:

**"GANADERÍA"**: prácticas realizadas en el subsistema de producción de ganadería bovina

**"FORESTAL"**: actividades realizadas en el subsistema de producción forestal

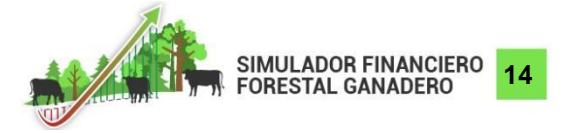

**"OTROS"**: actividades adicionales que se realizan dentro de la explotación y que tienen vínculo directo con las inversiones realizadas como consecuencia del plan productivo llevado adelante. Se incluyen, sobre todo, aquellas actividades que, de acuerdo a las normativas provinciales, puedan ser realizadas en las áreas de alto grado de conservación consideradas por la Ley N° 26.331 como, por ejemplo, apicultura, cría de especies autóctonas, acuicultura, etc..

Cada una de estas hojas se subdivide en dos (2) hojas en las que se describen la situación sin proyecto (SSP) y a la situación con proyecto (SCP) para cada una de las actividades respectivamente.

En estas hojas se modelan fundamentalmente las cantidades de bienes y servicios, compradas, producidas y vendidas, de manera de poder realizar los cálculos de ingresos y egresos para cada año.

En ambos casos, SSP y SCP, el Simulador contempla la carga de los datos para cada uno de los años incluidos en el horizonte temporal del análisis. Dicho plazo temporal, es estimado en el Simulador en 20 años de acuerdo a la bibliografía y se basa en la duración de un ciclo de corta forestal. Dicho plazo, permite también realizar un análisis coherente con el subsistema ganadero. En caso de que el usuario contemple un horizonte temporal de análisis más acotado, simplemente puede cargar la información hasta el año que considere pertinente, y mantener las cantidades de bienes y servicios contemplados nulas en los años posteriores.

En cualquiera de las hojas de actividades el Simulador despliega, en la parte izquierda de la pantalla (Figura 6), una serie de botones verticales que permiten acceder de manera rápida a los datos del año correspondiente.

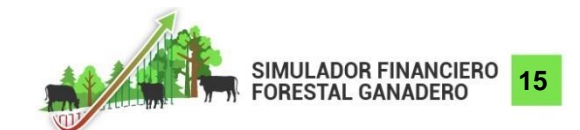

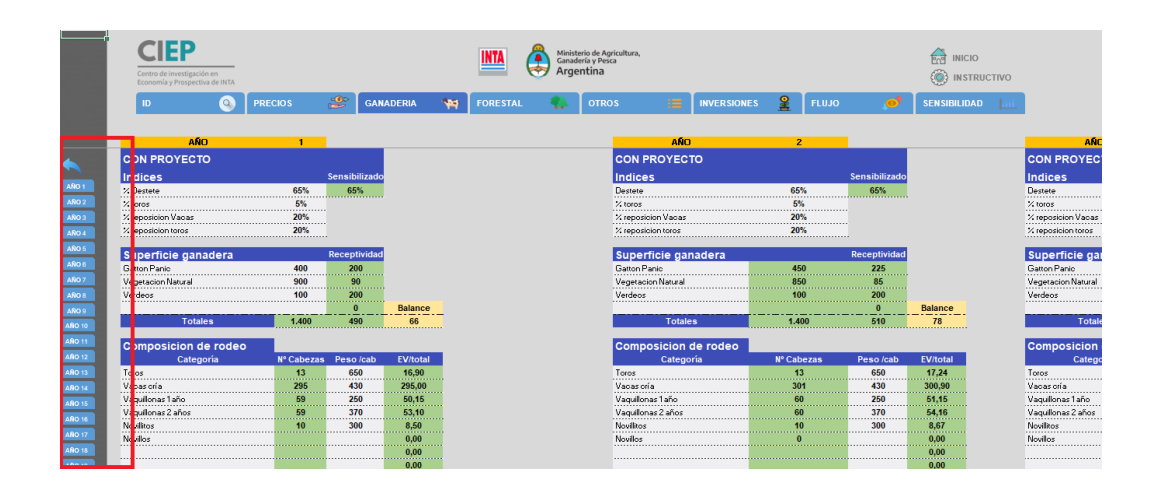

*Figura 6. Botones verticales acceso rápido. Hoja de producción ganadera con proyecto ("GANADERÍA – Con Proyecto"). Simulador Financiero Forestal Ganadero.*

Para hacer más sencilla la carga de los datos de los diferentes años, algunos de los datos se presentan en el Simulador vinculados con datos de años anteriores. Esto, en muchos casos y dependiendo del modelo a cargar, facilita una tarea que en principio es repetitiva. Más allá de la vinculación prefijada, el usuario podrá modificar cualquier de esos datos dependiendo de que las celdas sean o no editables.

# <span id="page-16-0"></span>**Hoja de margen bruto de producción ganadera bovina ("GANADERÍA")**

Esta hoja ayuda a modelar las actividades realizadas en el subsistema de producción ganadera tanto de la SSP como de la SCP.

Antes de modelar las prácticas ganaderas en esta hoja, es importante haber completado la hoja de precios, fuente de los cálculos que se realizarán, y haber realizado la caracterización del sistema en la hoja "ID".

Al inicio de la hoja, tanto para la SSP como para la SCP y para cada uno de los años, es necesario definir una cantidad de parámetros referidos a consideraciones de manejo ganadero que impactarán en el cálculo de los ingresos por ventas de hacienda. Dichos parámetros son los siguientes:

- **porcentaje de destete**: % base utilizado para el cálculo del % de destete sensibilizado
- **porcentaje de destete sensibilizado**: no se debe cargar. Se calcula aplicando la sensibilidad (hoja "SENSIBILIDAD"), en términos de porcentaje de variación, al % de destete definido inicialmente en el modelo. Es el % que se utilizará en los cálculos.

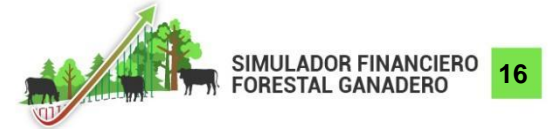

- **porcentaje de toros**
- **porcentaje de reposición de toros**
- **porcentaje de reposición de vacas**
- **porcentaje de mortandad**
- **porcentaje de crecimiento del rodeo**

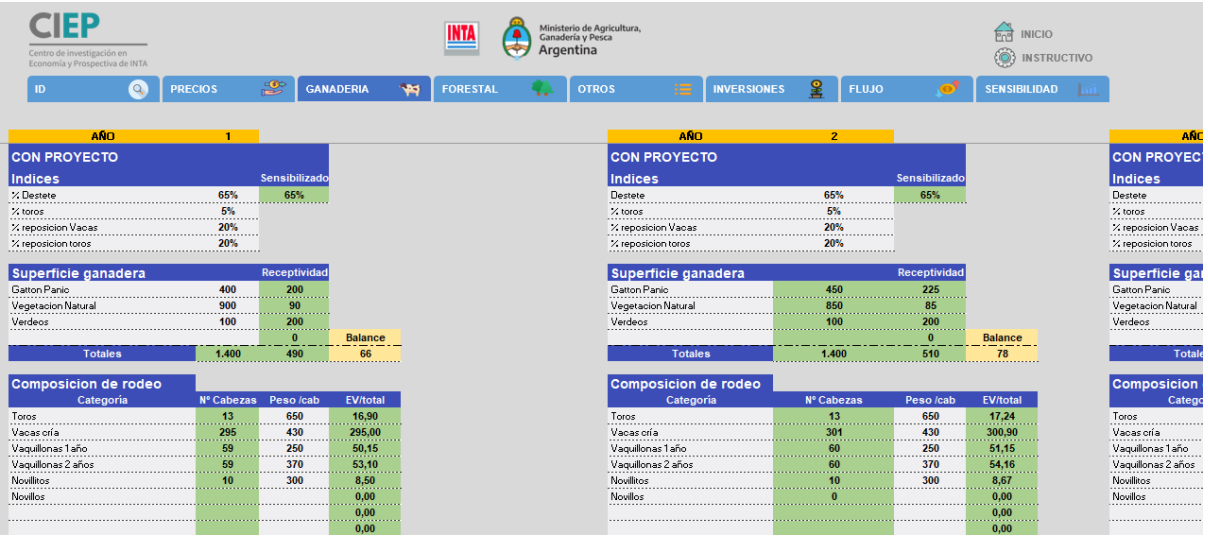

*Figura 7. Hoja de producción ganadera con proyecto ("GANADERÍA – Con Proyecto"). Simulador Financiero Forestal Ganadero.*

A continuación, los dos (2) primeros cuadros de cada año, permiten calcular el balance forrajero de la explotación:

- Superficie ganadera: permite estimar la oferta de forraje
- Composición del rodeo: permite estimar la demanda ganadera

Dicha información no es vinculante a los efectos de la realización de los cálculos económicos, simplemente sirve como un indicador para evaluar si se presenta sobreestimación de la demanda en relación a la oferta forrajera. Es importante para la estimación de estos dos aspectos el concepto "Equivalente Vaca (EV)" (para mayores detalles consultar la definición en el Glosario).

Esta hoja trabaja bajo el supuesto de un sistema con venta de hacienda en pie sin tener en cuenta el autoconsumo.

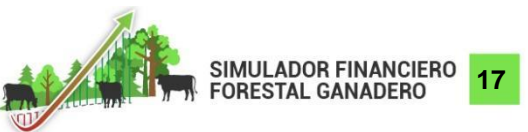

El siguiente cuadro de la hoja permite el cálculo del Ingreso Bruto por venta de hacienda en pie. Con las ventas por categoría, los precios para cada categoría (definidos en la hoja "PRECIOS"), los parámetros (%) ingresados al principio de esta hoja y el peso promedio de venta de cada una de las categorías, el Simulador calcula el ingreso por venta de hacienda en pie.

Las siguientes categorías de venta están prefijadas y no pueden modificarse:

- Vaca conserva
- Vaca consumo
- Toros
- Novillos
- Terneras
- **Terneros**
- Vaquillonas

Más allá de estas categorías, en caso de ser necesario el usuario tiene la posibilidad de definir 3 categorías adicionales en la Hoja "PRECIOS" (las celdas se encuentran vinculadas).

El resto de los cuadros de la hoja permite la carga de los datos que posibilitan el cálculo de los costos directos. La carga de la información se realiza respetando el esquema definido (categoría e ítems) para cada uno de los cuadros en la hoja "PRECIOS". A continuación, una descripción del contenido de cada uno de los cuadros:

*Personal:* todos los gastos relacionados a la mano de obra utilizada; tanto de personal de campo como profesionales. Estos últimos también podrían estar relacionados a las prácticas específicas en el cuadro de Sanidad/Reproducción.

*Sanidad / Reproducción:* gastos vinculados a las prácticas veterinarias, tanto sanitarias como reproductivas. De acuerdo al criterio del usuario podrán incluir el costo total de los tratamientos por animal por año a modo de síntesis, o bien discriminar cada una de las prácticas con sus respectivos insumos. Queda a criterio del usuario si los gastos de mano de obra entran en este apartado.

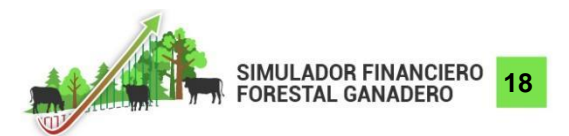

*Pasturas implantadas:* gastos vinculados a la implantación de pasturas perennes dentro de la explotación. Se podrán incluir los gastos de cada uno de los componentes o bien el costo de las labores realizadas por contratistas en cada una de las zonas.

*Verdeos:* gastos vinculados a la implantación de pasturas que se utilizan dentro del ciclo productivo, tales como avena, cebada, sorgo, moha, etc.

*Suplementación:* insumos utilizados para mejorar la dieta de las diferentes categorías del rodeo; incluyendo todo tipo de semillas, fibra y fuentes de proteínas que no provengan de la producción primaria de los lotes.

*Reposición:* gastos que se incurren en compra de animales para reposición del rodeo productivo o categorías de invernada.

Con respecto a los gastos de comercialización y fletes, en el Simulador se propone que los mismos sean una alícuota del valor de los ingresos por venta pudiendo ser modificada dicha alícuota por el usuario en la hoja "PRECIOS" como fue mencionado precedentemente en la sección que describe dicha hoja. El total de gastos de comercialización y fletes puede ser visualizado en la hoja "FLUJO".

Las figuras 8, 9, 10 y 11 presentan la relación (dependencia) que existe entre las categorías de los cuadros "Índices", "Composición del rodeo", "Ingresos brutos por ventas" y "Reposición de hacienda" de la hoja margen bruto de la producción ganadera (tanto en la SCP como en la SSP) correspondiente a la versión por defecto del Simulador.

En estas figuras, cada uno de los ítems que corresponden al cuadro y al año representados en la misma, están diferenciados por un marco o borde de color negro de mayor grosor, mientras que los ítems relacionados, que impactan a través de las fórmulas en los cálculos de aquellos ítems, están indicados con un borde/marco de color gris de menor grosor.

Para el caso de ítems cuyos cálculos se basan en datos del año actual y datos del año anterior, en las figuras están representados los ítems del año "T" (año actual) y los ítems del año "T-1" (año anterior).

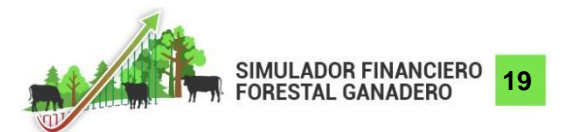

Redacción alternativa: En estas figuras, cada una de las categorías que corresponden al cuadro y al año representados en la misma, están diferenciados por un marco o borde de color negro de mayor grosor, mientras que los ítems que impactan a través de fórmulas en sus cálculos están indicados con un borde/marco de color gris de menor grosor y vinculados a cada categoría por medio de corchetes.

Para el caso de las categorías cuyos cálculos se basan en datos del año actual y datos del año anterior, en las figuras están representados los ítems del año "T" (año actual) y los ítems del año "T-1" (año anterior).

En el caso de la "composición del rodeo" se presenta diferenciado el año 1 del resto de los años (2 a 20) dado que los cálculos realizados en el primer año del período que se analiza son diferentes a los cálculos realizados en el resto de los años.

A continuación, 2 ejemplos del cálculo de ítems del cuadro Composición del Rodeo:

- La cantidad de **Toros** (años 1 a 20) se calcula en función a **la cantidad de Vacas de Cría** del mismo año y al **% de Toros** definido en el cuadro Índices también del mismo año. (Figura 8)
- El cálculo de la cantidad de **Vacas de Cría** (años 2 a 20) se realiza en función a las siguientes cantidades del año anterior (Figura 9):
	- Existencias de **Vacas de cría** y **Vaquillonas de 2 años** (Composición de rodeo)
	- Ventas de **Vacas conserva** y **Vacas consumo** (Ingreso Bruto)
	- Compras de **Vacas de cría** (Reposición)

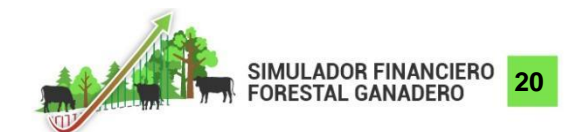

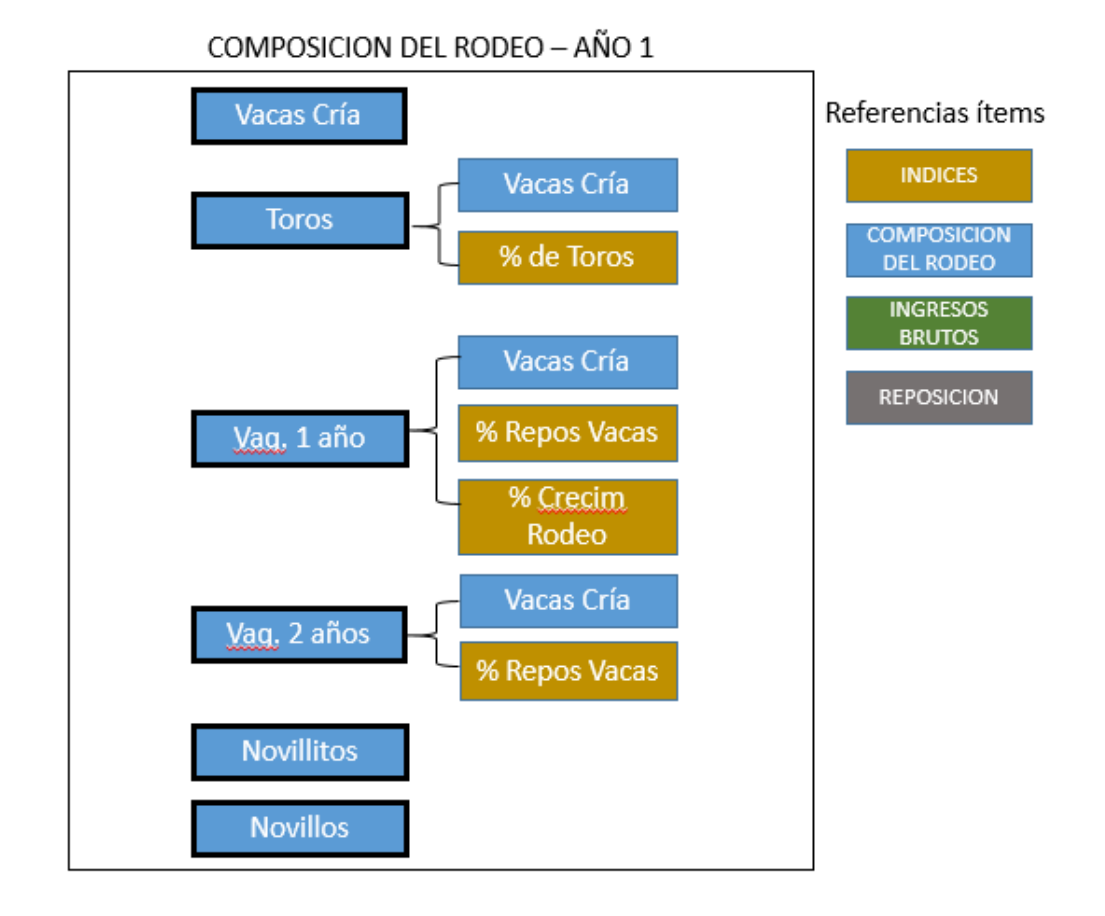

*Figura 8. Dependencias cálculos cuadro "Composición del Rodeo. Año 1" - GANADERÍA. Simulador Financiero Forestal Ganadero.*

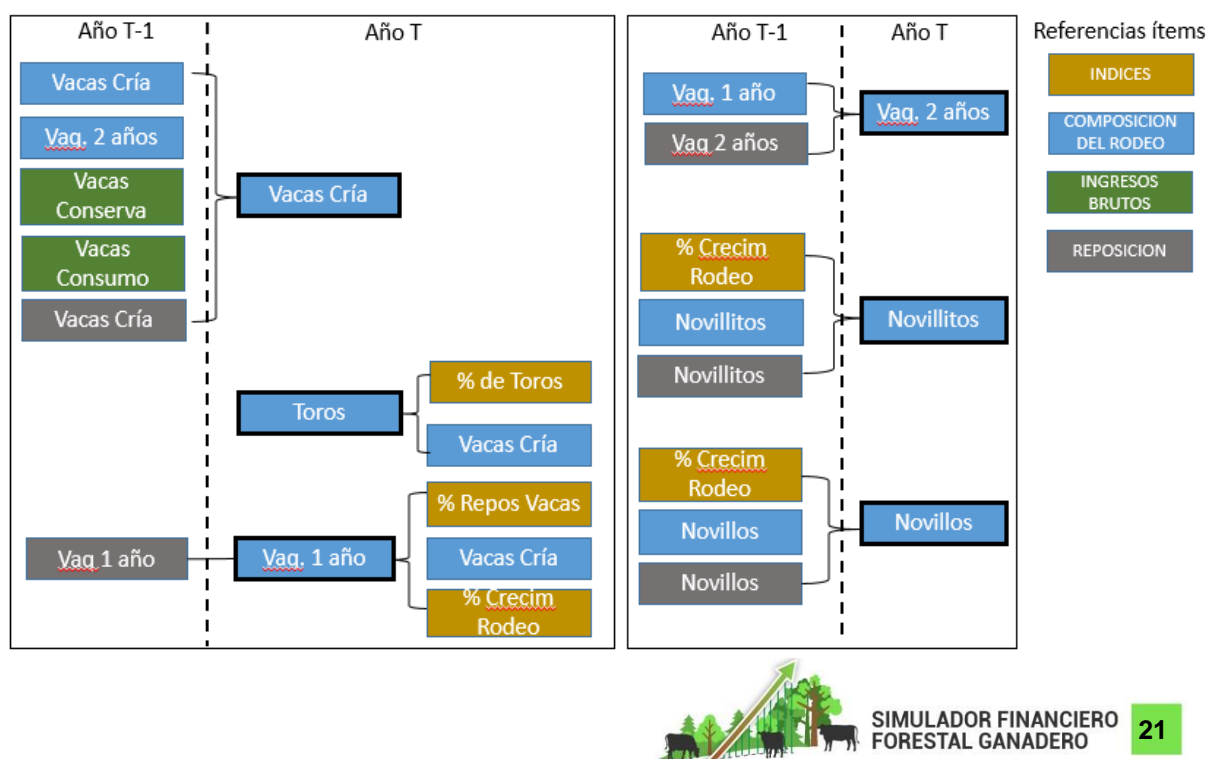

COMPOSICION DEL RODEO - AÑOS 2 a 20

*Figura 9. Dependencias cálculos cuadro "Composición del Rodeo. Años 2 a 20" - GANADERÍA. Simulador Financiero Forestal Ganadero.*

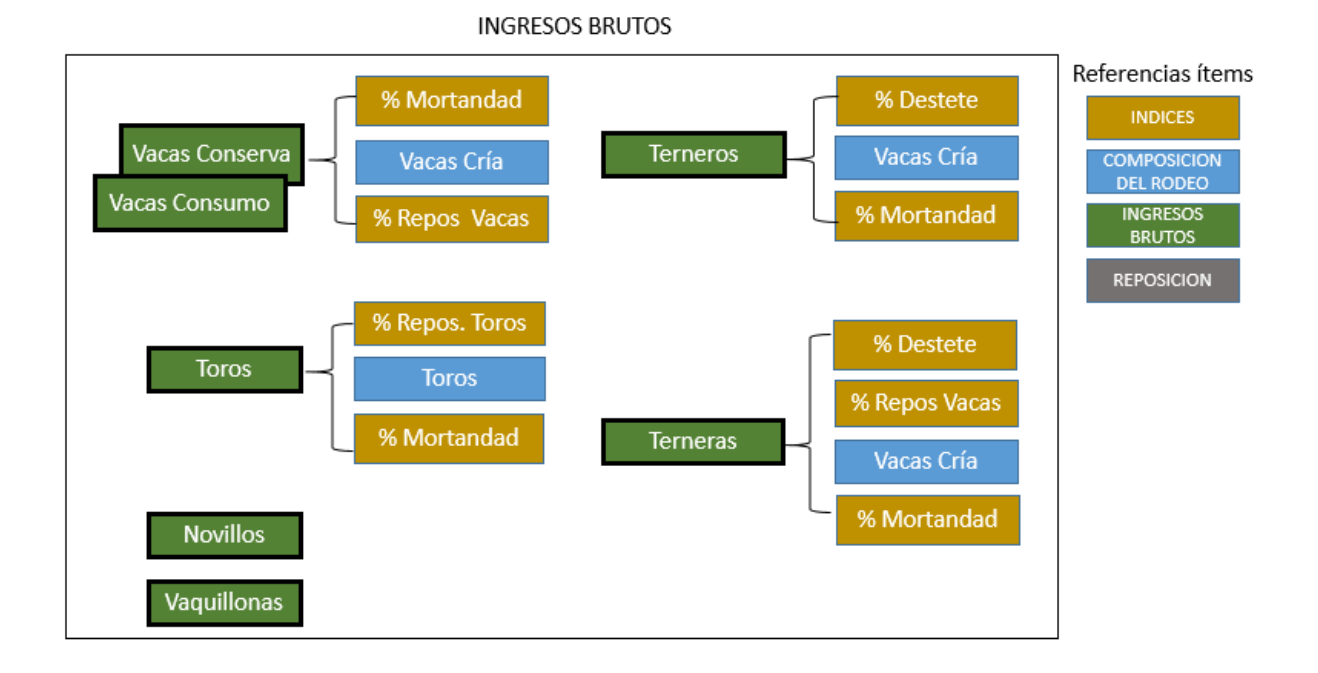

*Figura 10. Dependencias cálculos cuadro "Composición de Ingresos Brutos" - GANADERÍA. Simulador Financiero Forestal Ganadero.*

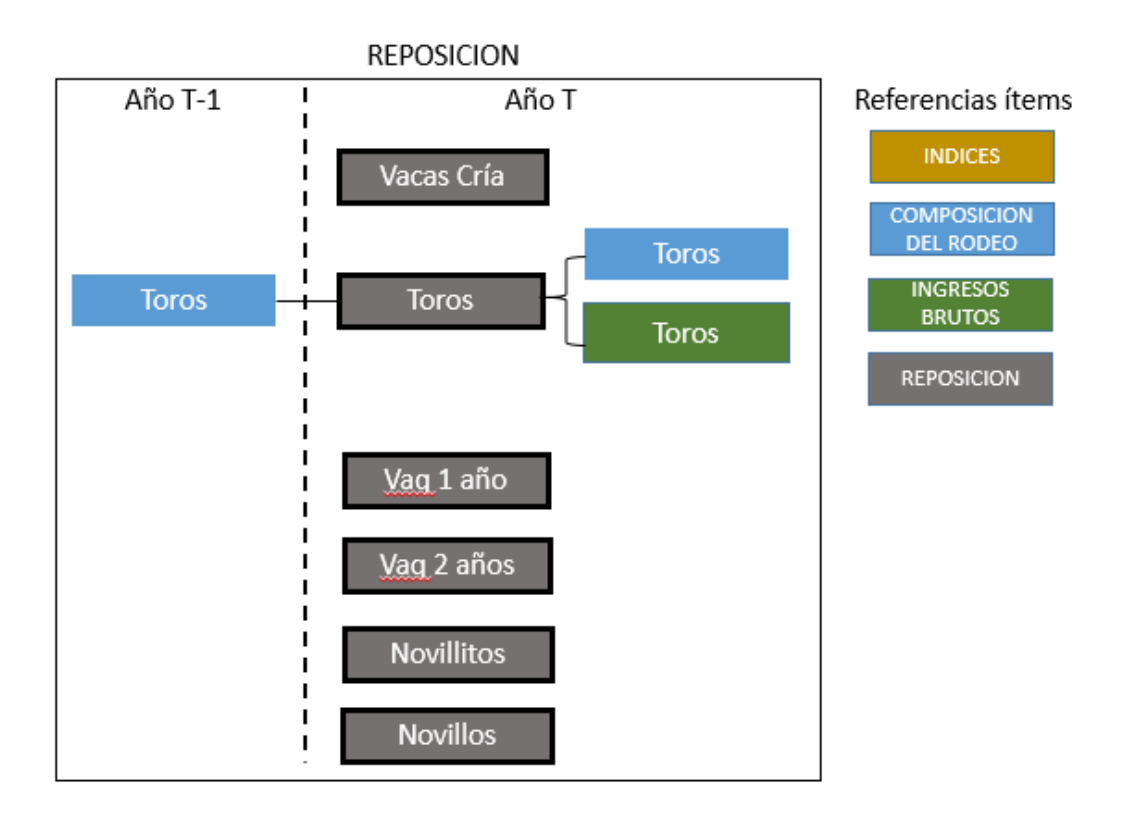

*Figura 11. Dependencias cálculos cuadro "Reposición" - GANADERÍA. Simulador Financiero Forestal Ganadero.*

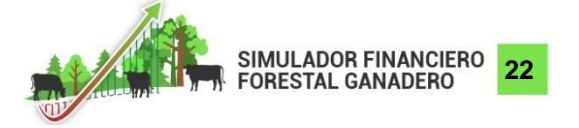

Algún comentario sobre la SSP

#### <span id="page-23-0"></span>**Hoja de margen bruto de la producción forestal ("FORESTAL")**

Esta hoja ayuda a modelar las actividades realizadas en el subsistema de producción forestal de bosque nativo tanto de la SSP como la SCP.

Antes de modelar la producción forestal en esta hoja, es importante haber completado la hoja de precios, fuente de los cálculos que se realizarán, y haber realizado la caracterización del sistema en la hoja "ID".

Como primer paso, es importante definir en la parte superior de la hoja y para cada año del horizonte de análisis, el ciclo de corta de las parcelas bajo tratamiento lo que define el tamaño de las mismas y la productividad teórica o estimada por hectárea. Este último valor se puede tomar de la bibliografía o bien de la experiencia de las explotaciones que realizan dichas mediciones en el área bajo estudio. En cuanto a la variable tamaño de la parcela, es insumo fundamental para el cálculo de margen bruto.

El Simulador trabaja bajo el supuesto de un sistema estabilizado, considerando la modalidad venta en pie del aprovechamiento forestal del bosque nativo. En la práctica no siempre es de esta manera, dado que hay una dependencia de múltiples factores, sobre todo referido al manejo y las inversiones. De cualquier manera, este supuesto es necesario para estimar el movimiento económico de un año modal.

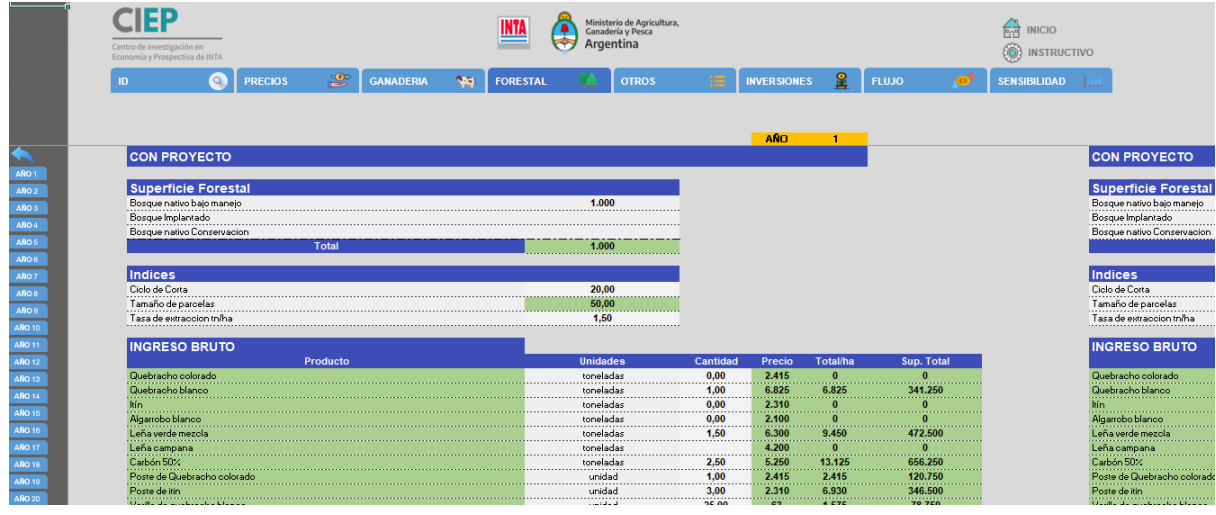

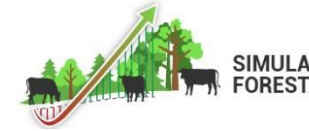

**SIMULADOR FINANCIERO 23**

Para calcular Ingreso Bruto, se debe especificar la composición botánica del área forestal y los posibles subproductos. Esta definición se realiza en la hoja "PRECIOS" y algunos ejemplos de productos son:

- Quebracho colorado
- Varilla de Quebracho blanco
- Algarrobo blanco
- Leña verde mezcla
- Leña campana, etc.

Para calcular los costos directos y, asumiendo que la mayoría de las labores se realiza de manera manual, ya sea con herramientas de corte, marcación, medición etc., esta composición se considera como principal insumo para el cálculo de los valores de la mano de obra y honorarios (definidos en "PRECIOS"). Además, permitiría estimar la cantidad de litros de combustible que se utilizarán en la práctica a desarrollar.

El resto de los cuadros permite la carga de los datos que posibilitan el cálculo de los costos. La carga se realiza respetando el esquema definido (categoría e ítems) para cada uno de los cuadros en la hoja "PRECIOS". A continuación, se detalla el contenido de cada uno de los cuadros:

*Personal:* incluye todos aquellos gastos realizados en relación a la contratación de mano de obra del personal de campo y profesionales, haciendo la salvedad que estos últimos podrían ir en el apartado de silvicultura, si es que la misma está relacionada al costo de las labores a realizar.

*Silvicultura:* incluye todos los gastos relacionados con la gestión de las áreas forestales dentro de la explotación; la mayoría con altos niveles de mano de obra, de acuerdo al manejo utilizado en nuestros sistemas productivos. Ejemplo de ítems a incluir en esta grilla son:

- Limpieza caminos
- Sección de trozas sin reducir copas
- Costo aprovechamiento (Abatimiento, desrame, trozado, etc.)

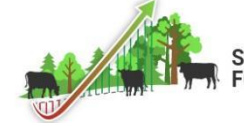

**24**

Mantenimiento, poda, raleo, etc.

El tratamiento de los gastos de comercialización y flete se realizan de idéntica manera que en la producción ganadera.

## <span id="page-25-0"></span>**Hoja de margen bruto de la producción de otras actividades ("OTROS")**

En esta hoja están consideradas actividades adicionales que se realizan dentro de la explotación y que tengan vínculo directo con las inversiones realizadas como consecuencia del plan productivo llevado adelante. Sobre todo, aquellas actividades que, de acuerdo a las normativas provinciales, puedan ser realizadas en las áreas de alto grado de conservación consideradas por la Ley N° 26.331 como, por ejemplo, apicultura, cría de especies autóctonas, acuicultura, entre otras.

|                  | Centro de investigación en<br>Economía y Prospectiva de INTA                                                  |                     |                     | <b>INT</b>             | Ministerio de Agricultura,<br>Ganadería y Pesca<br>Argentina | <b>INICIO</b><br><b>INSTRUCTIVO</b> |                   |                              |                                    |
|------------------|----------------------------------------------------------------------------------------------------|---------------------|---------------------|------------------------|--------------------------------------------------------------|-------------------------------------|-------------------|------------------------------|------------------------------------|
|                  | ID                                                                                                    | ₩<br><b>PRECIOS</b> | <b>GANADERIA</b>    | 45)<br><b>FORESTAL</b> | <b>OTROS</b>                                                 | <b>INVERSIONES</b>                  | 呈<br><b>FLUJO</b> | <b>SENSIBILIDAD</b>          |                                    |
|                  |                                                                                                    |                     |                     |                        |                                                              |                                     |                   |                              |                                    |
|                  | <b>Apicultura</b>                                                                                             |                     | <b>AÑO</b>          |                        |                                                              |                                     |                   | <b>ANO</b><br>$\overline{2}$ |                                    |
|                  | <b>CON PROYECTO</b>                                                                                           |                     |                     |                        | <b>CON PROYECTO</b>                                          |                                     |                   |                              | <b>CON PROY</b>                    |
|                  |                                                                                                    |                     |                     |                        |                                                              |                                     |                   |                              |                                    |
| ARO 1            | Indices/estructura                                                                                            |                     |                     |                        | Indices/estructura                                           |                                     |                   |                              | Indices/est                        |
| AÑO <sub>2</sub> | Cantidad de colmenas<br>$\mathbf{0}$                                                                          |                     |                     |                        | Cantidad de colmenas                                         |                                     |                   |                              | Cantidad de col                    |
| AÑO 3            | Cantidad de nucleos exercícios e a constituidad de nucleos e a constituidad de nucleos e a constituidad de la |                     |                     |                        | Cantidad de nucleos                                          |                                     |                   |                              | Cantidad de nun<br>Kg. miel/colmen |
| AÑO 4            | Kg. miel/colmena<br>30                                                                                        |                     |                     |                        | Ka. miel/colmena                                             | 30                                  |                   |                              | .                                  |
| AÑO 5            |                                                                                                    |                     |                     |                        | Kg. polen/colmena                                            |                                     |                   |                              | Kg. polen/colme                    |
| 8084             | <b>INGRESO BRUTO</b>                                                                                          |                     |                     |                        | <b>INGRESO BRUTO</b>                                         |                                     |                   |                              | <b>INGRESO E</b>                   |
| AÑO 7            | Producto<br>Cantidad                                                                                          | Precio              | <b>Total</b>        |                        | Producto                                                     | Cantidad                            | Precio            | <b>Total</b>                 | Pro                                |
| 8 ORA            | Miel<br>25                                                                                                    | 300<br>7.500        | $\sqrt{2}$          |                        | .                                                            | 25                                  | 300               | 7.500<br>$\theta$            | Miel<br>                           |
| AÑO 9            | Polen                                                                                                    | 1.500               |                     |                        | Polen<br>.                                                   |                                     | 1.500             | $\Omega$                     | Polen<br>                          |
| <b>ABO 10</b>    | جماحل                                                                                                    | $\Omega$            |                     |                        | معامل                                                        |                                     | $\mathbf{0}$      |                              | معادل                              |
| <b>AÑO 11</b>    | Nucleos<br><b>Reinas</b>                                                                                      | 3.500<br>1.600      |                     |                        | Nucleos<br>Reinas                                            |                                     | 3.500<br>1.600    |                              | <b>Nucleos</b><br>.<br>Reinas      |
| <b>ARO 12</b>    |                                                                                                    |                     |                     |                        |                                                              |                                     |                   |                              | .                                  |
| <b>ARO 13</b>    |                                                                                                    | $\Omega$            |                     |                        |                                                              |                                     | Ω                 |                              |                                    |
| <b>ARO 14</b>    |                                                                                                    |                     |                     |                        |                                                              |                                     |                   |                              |                                    |
| <b>ARO 15</b>    | Ingreso Bruto                                                                                                 |                     | 7.500<br>$\sqrt{ }$ |                        | <b>Ingreso Bruto</b>                                         |                                     |                   | 7.500<br>$\Omega$            | <b>Ingreso Bruto</b>               |
| <b>ARO 16</b>    | <b>COSTO DIRECTO</b>                                                                                          |                     |                     |                        | <b>COSTO DIRECTO</b>                                         |                                     |                   |                              | <b>COSTO DIR</b>                   |
| <b>ARO 17</b>    | Personal<br>Cantidad                                                                                          | Precio              | <b>Total</b>        |                        | Personal                                                     | Cantidad                            | Precio            | <b>Total</b>                 | Pe                                 |
| <b>ARO 18</b>    | $\Omega$<br>Personal permanente                                                                               | 51.660              | $\mathbf{0}$        |                        | Personal permanente                                          | $\Omega$                            | 51.660            | $\Omega$                     | Personal perman                    |
| ARO 19           | jornal peon general<br>                                                                                       | 2.273<br>.          | .<br>$\mathbf{0}$   |                        | jornal peon general                                          |                                     | 2.273             | $\Omega$                     | jornal peon gene                   |

*Figura 13. Hoja de producción otras actividades con proyecto ("OTROS – Con Proyecto"). Simulador Financiero Forestal Ganadero.*

La hoja se activa cuando se completa la primera celda de cantidad; pudiéndose ser colmenas, cabras, iguanas, etc. Al igual que las demás hojas hay capítulo de ingresos y de costos vinculados a la actividad; ambos se alimentan de la hoja de Precios; por lo que es necesario cargar toda la información necesaria en dicha hoja.

Los gastos van a ser definidos por el usuario de acuerdo a las prácticas necesarias para dicho subsistema, por lo que se buscará la compatibilidad de las mismas con la herramienta propuesta. Los gastos de comercialización y flete se calculan de idéntica manera que los de las producciones ganadera y forestal.

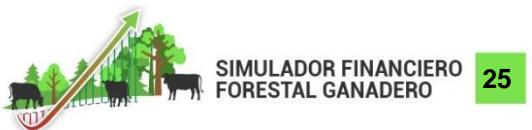

#### <span id="page-26-0"></span>**Hoja de inversiones ("INVERSIONES")**

A través de la carga de datos en esta hoja, el usuario modelará la necesidad de mejoras en infraestructura, capacidad productiva y de gestión previendo un conjunto de inversiones asociadas a los lineamientos de manejo propuestos en la SCP. Dichas inversiones se prevé que sean realizadas en los primeros años de la transición de manera escalonada.

Algunos ejemplos de inversiones podrían ser la adquisición de tractores, rolos, toros; la instalación de alambrados; la colocación de aguadas; el mejoramiento de pasturas; etc.:

| Centro de investigación en<br>Economía y Prospectiva de INTA |                             |                                     |                       | <b>INTA</b>                  | Argentina              | Ministerio de Agricultura,<br>Ganadería y Pesca |                    |                   |                       | <b>INICIO</b><br><b>INSTRUCTIVO</b> |  |
|--------------------------------------------------------------|-----------------------------|-------------------------------------|-----------------------|------------------------------|------------------------|-------------------------------------------------|--------------------|-------------------|-----------------------|-------------------------------------|--|
| Q<br>ID.                                                     | <b>PRECIOS</b>              | ₩                                   | <b>GANADERIA</b>      | <b>NB</b><br><b>FORESTAL</b> |                        | <b>OTROS</b>                                    | <b>INVERSIONES</b> | 圛<br><b>FLUJO</b> |                       | <b>SENSIBILIDAD</b>                 |  |
|                                                              |                             |                                     |                       |                              |                        |                                                 |                    |                   |                       |                                     |  |
|                                                              |                             |                                     |                       |                              |                        |                                                 |                    |                   |                       |                                     |  |
|                                                              |                             |                                     |                       |                              |                        |                                                 |                    |                   |                       |                                     |  |
| Valor Gas-oil                                                | 100                         |                                     |                       |                              |                        |                                                 |                    |                   |                       |                                     |  |
| Valor Dólar BNA                                              | <u>een maa</u><br>95        |                                     |                       |                              |                        |                                                 |                    |                   |                       |                                     |  |
| Valor UTA                                                    |                             |                                     |                       |                              |                        |                                                 |                    |                   |                       |                                     |  |
|                                                              |                             |                                     |                       |                              |                        |                                                 |                    |                   |                       |                                     |  |
| <b>Inversiones</b>                                           | <b>Unidad</b>               | Cantidad                            |                       | <b>Total</b>                 | Año 0                  | Año 1                                           | Año 2              | Año 3             |                       |                                     |  |
| Lineamiento 1                                                |                             |                                     | <b>Precio</b>         | $\mathbf{0}$                 | $\mathbf{0}$           | $\mathbf{o}$                                    | $\Omega$           | $\mathbf{0}$      | Año 4<br>$\mathbf{0}$ |                                     |  |
| Tractor                                                      | Unidad                      | $\mathbf{0}$                        | 5.250.000             | O                            | $\bf{0}$               |                                                 |                    |                   |                       |                                     |  |
| .<br>Rolo                                                    | <b>Unidad</b>               | $- - - -$<br>$\mathbf{0}$           | 262.500               |                              |                        |                                                 |                    |                   |                       |                                     |  |
| .<br>Semilas                                                 | Kgs.                        | .<br>$\bf{0}$                       | <br>2.100             |                              |                        |                                                 |                    |                   |                       |                                     |  |
| .                                                            |                             |                                     |                       |                              |                        |                                                 |                    |                   |                       |                                     |  |
|                                                              |                             |                                     |                       | 0                            |                        |                                                 |                    |                   |                       |                                     |  |
| Lineamiento 2                                                |                             |                                     |                       | 2.021.250                    | 866.250                | 577.500                                         | 577.500            | $\bf{0}$          | $\mathbf{0}$          |                                     |  |
| Alambrado (km)<br>.                                          | Kms.                        | $\overline{\mathbf{3}}$<br>$\cdots$ | 420.000               | 1.260.000                    | 420.000                | 420.000                                         | 420.000<br>.       |                   |                       |                                     |  |
| Aguadas                                                      | <b>Unidad</b>               | 3                                   | 157.500               | 472.500                      | 157.500                | 157.500                                         | 157.500            |                   |                       |                                     |  |
| Manga                                                        | <b>Unidad</b>               | 4                                   | 288.750               | 288.750                      | 288.750                |                                                 |                    |                   |                       |                                     |  |
|                                                              |                             |                                     |                       |                              |                        |                                                 |                    |                   |                       |                                     |  |
|                                                              |                             |                                     |                       | n                            |                        |                                                 |                    |                   |                       |                                     |  |
| Lineamiento 3                                                |                             |                                     |                       | 897.750                      | 897.750                |                                                 |                    | n                 | n                     |                                     |  |
| Motosierras                                                  | <b>Unidad</b><br>           | $\overline{4}$<br>.                 | 52.500<br>.<br>36.750 | 210.000<br><br>36.750        | 210,000<br>.<br>36.750 |                                                 |                    |                   |                       |                                     |  |
| Equipo de Apeo<br>Acoplado 4 Tn                              | <b>Unidad</b><br><br>Unidad | .                                   | 126.000               | <br>126.000                  | <br>126,000            |                                                 |                    |                   |                       |                                     |  |
|                                                              |                             |                                     | .<br>$\bf{0}$         |                              |                        |                                                 |                    |                   |                       |                                     |  |
| <b>Herramientas</b>                                          | <b>Unidad</b>               |                                     | .<br>525.000          | 525.000                      | 525.000                |                                                 |                    |                   |                       |                                     |  |
|                                                              | .                           |                                     |                       | 2.919.000                    | 1.764.000              | 577.500                                         | 577.500            | $\Omega$          |                       |                                     |  |

*Figura 14. Hoja de Inversiones ("INVERSIONES"). Simulador Financiero Forestal Ganadero.*

Para cada uno de los ítems de las inversiones que componen los diferentes lineamientos propuestos, se debe especificar la cantidad, el valor a nuevo por unidad y cómo se descompone el total de esa inversión a lo largo de los años previstos. Además, para cada ítem, la suma de las cifras parciales por años debe coincidir con el total de la inversión calculada para el ítem considerando el precio del ítem previamente cargado en la hoja "PRECIOS - Inversiones".

El Simulador prevé un horizonte máximo de 8 años para aplicar las inversiones previstas en los lineamientos propuestos.

La información de esta hoja está vinculada al capítulo de egresos de la hoja "FLUJOS".

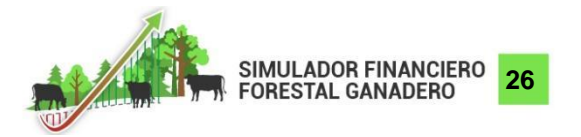

*Crédito:* adicionalmente, la hoja de inversiones contiene un apartado bajo el título "Crédito" que permite modelar una operatoria de crédito en caso de que sea necesario. Dada la multiplicidad de formatos (i.e., tasas, montos, formas de desembolso, períodos de repago), queda a decisión del usuario modelar el monto, la operatoria de desembolso y el repago del crédito. Las líneas de "desembolso" y de "repago" están vinculadas a la hoja "FLUJO", con lo cual al modelar el crédito se alimentará automáticamente el flujo de caja de la SCP.

El Simulador prevé un horizonte máximo de 10 años para modelar la información referida a alguna operatoria de crédito.

### <span id="page-27-0"></span>**Hoja de cálculo de flujos ("FLUJO")**

Esta hoja sintetiza y refleja los resultados de las distintas actividades modeladas. El resultado al que se arriba es el **ingreso neto**, tanto de la SSP como de la SCP, obtenido como la diferencia entre los **ingresos brutos** y los **costos directos** de cada una de las actividades en el periodo de tiempo evaluado.

Se propone un horizonte temporal de análisis de 20 años que, de acuerdo a la bibliografía, es lo que se estima para un ciclo de corta forestal. Dicha unidad de tiempo también permite hacer un análisis coherente con el subsistema ganadero, contemplando inversiones de mediano plazo y su impacto en la evolución del rodeo y en sus índices productivos, sobre todo en la actividad de cría.

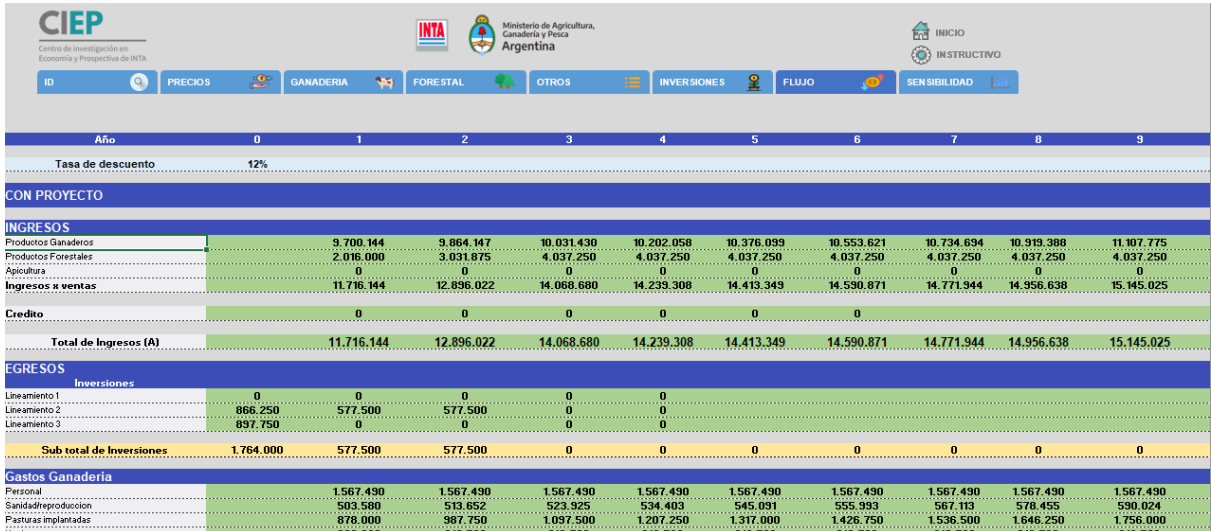

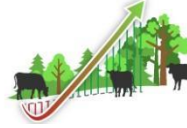

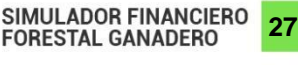

En la parte de INGRESOS, se encuentran reflejados los flujos de todas las entradas producto de las ventas provenientes de los diferentes subsistemas productivos. Mientras que en las de EGRESOS, se encuentran los flujos de gastos directos desagregados por categoría asociados a cada una de las producciones.

De la diferencia entre el ingreso neto de la SCP y de la SSP se obtiene un valor denominado **flujo de incremento neto**, lo que permite apreciar cómo varía el flujo entre la SCP y la SSP en el periodo bajo análisis y calcular los indicadores financieros VAN y TIR.

Para dicho cálculo se aplica un **factor de descuento** que se utiliza para estimar el valor actual (presente) de cualquier flujo de caja futuro. Dado que la modelación se realiza sin actualizaciones por inflación, se recomienda utilizar una tasa de descuento real que refleje el costo de oportunidad del capital. Aplicando dicho factor, se calcula el **flujo de incremento neto descontado**, lo que da cuenta la evolución del flujo a partir del cual se obtiene el resultado del VAN.

### <span id="page-28-0"></span>**Hoja de tablero de simulación ("SENSIBILIDAD")**

Por medio de esta hoja se puede evaluar la sensibilidad del comportamiento de la inversión a una serie de variables que se han definido como claves para sistemas productivos analizados. Ellas son:

- Tasa de descuento
- Precio del gas-oil
- Tipo de cambio
- Precio productos ganaderos
- Precio productos forestales
- Precio mano de obra
- % de destete

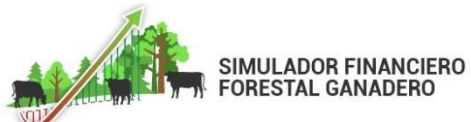

| Centro de investigación en<br>Economía y Prospectiva de INTA<br>$\mathsf{Q}_\mathsf{c}$<br><b>PRECIOS</b><br>ID | ₩<br><b>GANADERIA</b>  | <u>INTA</u>         | Ministerio de Agricultura,<br>Ganadería y Pesca<br>Argentina<br>圛<br>作<br>$\equiv$<br><b>FLUJO</b><br><b>FORESTAL</b><br><b>OTROS</b><br><b>INVERSIONES</b> |                         |                     |                                |                                            |  |  |             | <b>Fred</b><br><b>INICIO</b><br><b>INSTRUCTIVO</b><br><b>SEN SIBILIDAD</b><br>سل |      |  |
|----------------------------------------------------------------------------------------------------|------------------------|---------------------|----------------------------------------------------------------------------------------------------|-------------------------|---------------------|--------------------------------|--------------------------------------------|--|--|-------------|----------------------------------------------------------------------------------|------|--|
| <b>VAN Manual</b>                                                                                               | $-1.904.533$           |                     |                                                                                                    |                         |                     |                                |                                            |  |  |             | Flujo de Fondos - SCP/SSP                                                        |      |  |
| <b>TIR</b>                                                                                                    | $-1.35%$               |                     |                                                                                                    |                         |                     | \$7,000,000                    |                                            |  |  |             |                                                                                  |      |  |
|                                                                                                    | <b>Descripcion</b>     | <b>Scenario Bas</b> | Valor                                                                                                    | Variacion X sensibiliza | <b>valor</b><br>do. | \$6,000,000                    |                                            |  |  |             |                                                                                  |      |  |
| Tasa de descuento                                                                                               |                        |                     | 12%                                                                                                    | 0 <sub>z</sub>          | 12%                 | \$5,000,000                    |                                            |  |  |             |                                                                                  |      |  |
| Precio del Gas oil                                                                                              | Gas-oil Grado 2        | 78                  | 35                                                                                                    | $0\%$                   | 95                  | \$4,000,000                    |                                            |  |  |             |                                                                                  |      |  |
| Tipo de Cambio                                                                                                  | Dólar Billete BNA      | 105                 | 105                                                                                                    | 0 <sub>z</sub>          | 105                 | \$3,000,000                    |                                            |  |  |             |                                                                                  |      |  |
| Precio productos gana-                                                                                          | kg de ternero          | 650                 | 50.000                                                                                                    | 0 <sub>z</sub>          | 50.000              | \$2,000,000<br>\$1,000,000     |                                            |  |  |             |                                                                                  |      |  |
| <b>Precio productos forest</b>                                                                                  | tn de Quebracho blanco | 2.415               | 2.415                                                                                                    | $0\%$                   | 2.415               | \$0                            | 1 <sub>2</sub>                             |  |  | 12 13<br>11 | 14 15<br>16<br>17<br>18<br>19                                                    | Años |  |
| Precio mano de Obra                                                                                             | Salario peon           | 51.660              | 51.660                                                                                                    | 0 <sub>z</sub>          | 51.660              | $-$1,000,000$<br>$-$2,000,000$ |                                            |  |  |             |                                                                                  |      |  |
| <b>Destete</b>                                                                                                  | % de destete           | 65%                 | 65%                                                                                                    | $0\times$               | 65%                 | $-$3,000,000$                  |                                            |  |  |             |                                                                                  |      |  |
|                                                                                                    |                        |                     |                                                                                                    |                         |                     |                                | Flujo de Ingreso Neto con Proyecto (C=A-B) |  |  |             | Flujo de Ingreso Neto sin Provecto (F=D-E)                                       |      |  |

*Figura 16. Hoja de Sensibilización ("SENSIBILIDAD"). Simulador Financiero Forestal Ganadero.*

La totalidad de las modificaciones aplicadas en esta hoja a las variables antedichas se reflejan en la hoja "PRECIOS" a excepción del porcentaje de destete que impacta en las hojas de margen bruto de la producción ganadera ("GANADERIA" tanto SCP como SSP). Los valores sensibilizados que se utilizarán en definitiva para los cálculos de la modelación se identifican en dichas hojas por tener sus celdas en color verde.

Para el caso de los precios de los productos ganaderos, forestales y de la mano de obra, más allá que en esta hoja se presente, como ejemplo representativo de dicho rubro el precio de un sólo ítem, la variación introducida (en %) se aplicará a todos los productos del rubro que sean factibles de ser sensibilizados (ver celdas en color verde en hojas "PRECIOS" y "GANADERIA"). Como casos representativos, por defecto se proponen los valores de:

- el kilogramo de ternero para los productos ganaderos,
- la tonelada de quebracho colorado para los productos forestales y
- el sueldo mensual de un personal permanente para el precio de la mano de obra.

Cada usuario podrá cambiar los casos representativos del producto forestal y del precio de la mano de obra de acuerdo a las particularidades del sistema productivo analizado. Esto es factible hacerlo variando en la hoja "PRECIOS" el producto forestal y el precio de la mano de obra a los que se referencian desde esta hoja ("SENSIBILIDAD"). En el caso del producto ganadero, no es posible modificarlo y siempre se toma como representativo el "kg. de ternero".

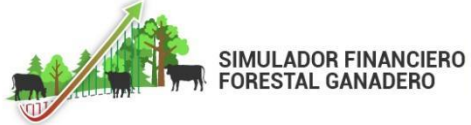

**29**

Los resultados debido a la sensibilización de una o más variables se pueden visualizar tanto en los cambios que sufren la VAN y la TIR (por definición la única variable cuya sensibilización no impacta en este indicador es la tasa de descuento), como en la representación gráfica del flujo de ingreso neto de la SCP y la SSP que se genera automáticamente en la hoja "FLUJO".

### <span id="page-30-0"></span>**Hoja de resultados obtenidos ("GRAFICOS")**

La hoja "GRAFICOS" presenta algunos de los resultados obtenidos durante la modelación a través de una serie de gráficos que se detallan a continuación:

- Flujo de ingresos y egresos SCP
- Flujo de ingresos y egresos SSP
- Ganadería Ingresos y gastos (SCP y SSP)
- Explotación Forestal Ingresos y gastos (SCP y SSP)
- SCP Ingresos y gastos Ganadería y Explotación Forestal
- SSP Ingresos y gastos Ganadería y Explotación Forestal

### **GLOSARIO**

<span id="page-30-1"></span>**Equivalente Vaca (E.V.):** promedio anual de los requerimientos de una vaca de 400 kg de peso, que gesta y cría un ternero hasta el destete a los 6 meses de edad con 160 kg de peso, incluido el forraje consumido por el ternero. Equivale a los requerimientos de un novillo de 410 kg de peso que aumenta 500 g diarios. Un E.V. representa en términos de energía 18,54 Mcal de Energía Metabolizable. La E.E.A Balcarce trabaja con la adaptación del sistema Equivalente Vaca de Coop (1965) y los valores establecidos (no tan exactos, pero sí prácticos y sencillos), son los siguientes para cada categoría:

- Toro: 1,3 E.V. promedio durante todo el año.
- Vaca: 1 E.V. promedio durante todo el año
- Vaca (promedio): 1,4 E.V. desde el parto hasta el destete (6 meses) 0,6 E.V. desde el destete hasta el parto (6 meses).
- Ternero/a: 0,6 E.V. desde el destete hasta 1 año.
- Novillitos: 0,7 E.V. desde 1 año hasta 2 años.
- Novillos: 0,8 E.V. desde 2 años o con más de 300 kg.
- Novillos (engorde): 1,0 E.V. desde los 400 kg hasta la terminación.

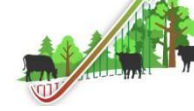

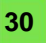

- Vaquillonas: 0,7 E.V. desde 1 año hasta 2 años.
- Vaquillonas: 0,8 E.V. desde los 2 años, o con más de 300 kg o preñadas

Fuente: EQUIVALENCIAS GANADERAS - Bavera, G. A. 2006.

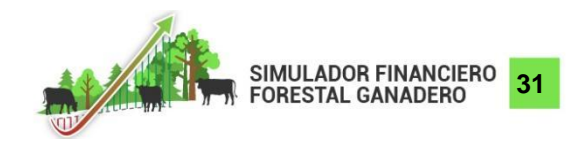